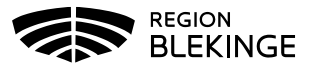

## **Redigera öppna tider via Visa bokningar**

I MittVaccins tidbok lägger man upp bokningsbara tider baserat på olika tidboksmallar. Mallarna läggs upp standardiserat av systemförvaltningen. Dessa mallar styr i vilken tidbok respektive tid öppnas, vilken färg de får i tidboken samt vilka besökstyper som kan boka sig på respektive tid.

Varje mottagning lägger därefter själv upp vilka dagar, tider och resurser som skall vara bokningsbara via funktionen Bokningsschema.

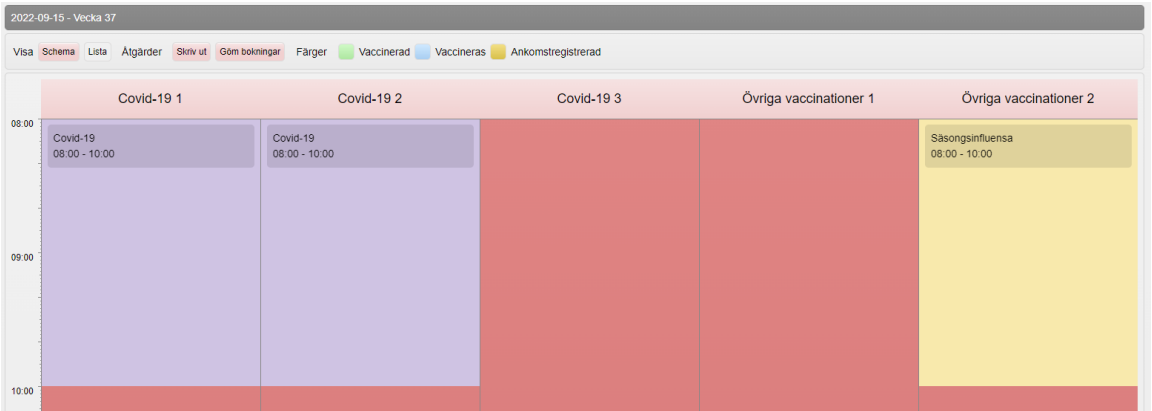

För att lägga upp nya tider behöver man ha behörigheten Läkare med adminfunktion, Sjuksköterska med adminfunktion eller Endast bokning. Övriga Läkar- och sjuksköterskeroller kan dock redigera en redan öppnad tid som är knuten till samma tidbok, resurs, dag och besökstyp.

## **Redigera öppnad tid via Visa bokningar**

1. Öppna menyval Bokningar > Visa bokningar

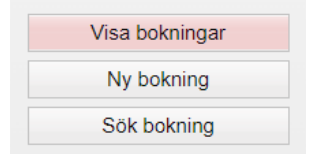

2. Sök upp aktuell dag och klicka på den öppnade tiden i önskad resurs (tidboksslips). Eventuellt kan man behöva klicka på Göm bokningar för att se tiden om den är fullbokad.

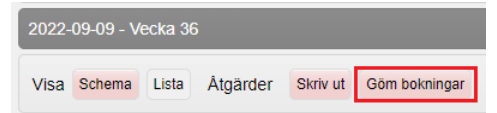

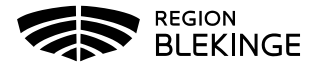

En ny dialogruta som heter Schemalagd tid öppnas. Justera start- och eller öppettid vb.

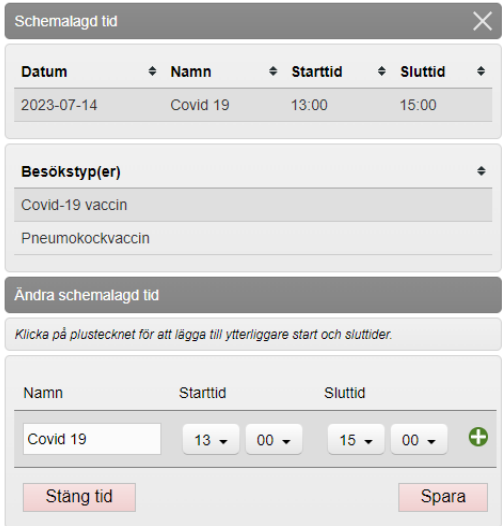

3. För att lägga till fler öppnade tider samma dag och i samma resurs, klicka på det gröna plustecknet.

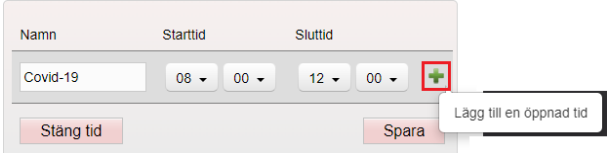

Redigera eventuellt den befintliga tiden. Fyll därefter i de nya tiderna och Spara

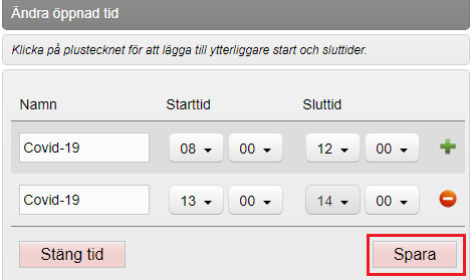

4. För att ta bort tiden helt, klicka på Stäng tid.

Eventuella bokningar som finns på aktuell tid flyttas till samma lediga tid hos annan resurs med samma besökstyp.

Finns det inga motsvarande lediga tider, öppnas en resurs som heter Resurs saknas dit bokningen flyttas. Öppnas en ny likadan tid igen stängs den tillfälliga resursen igen och bokningarna flyttas dit. I annat fall får dessa personer kontaktas separat och bokas om till annan lämplig tid.

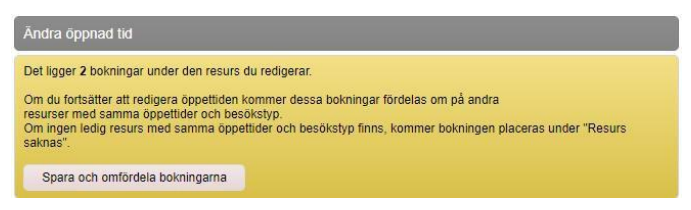